# Pupilómetro PLR®-4000

# Instrucciones de uso

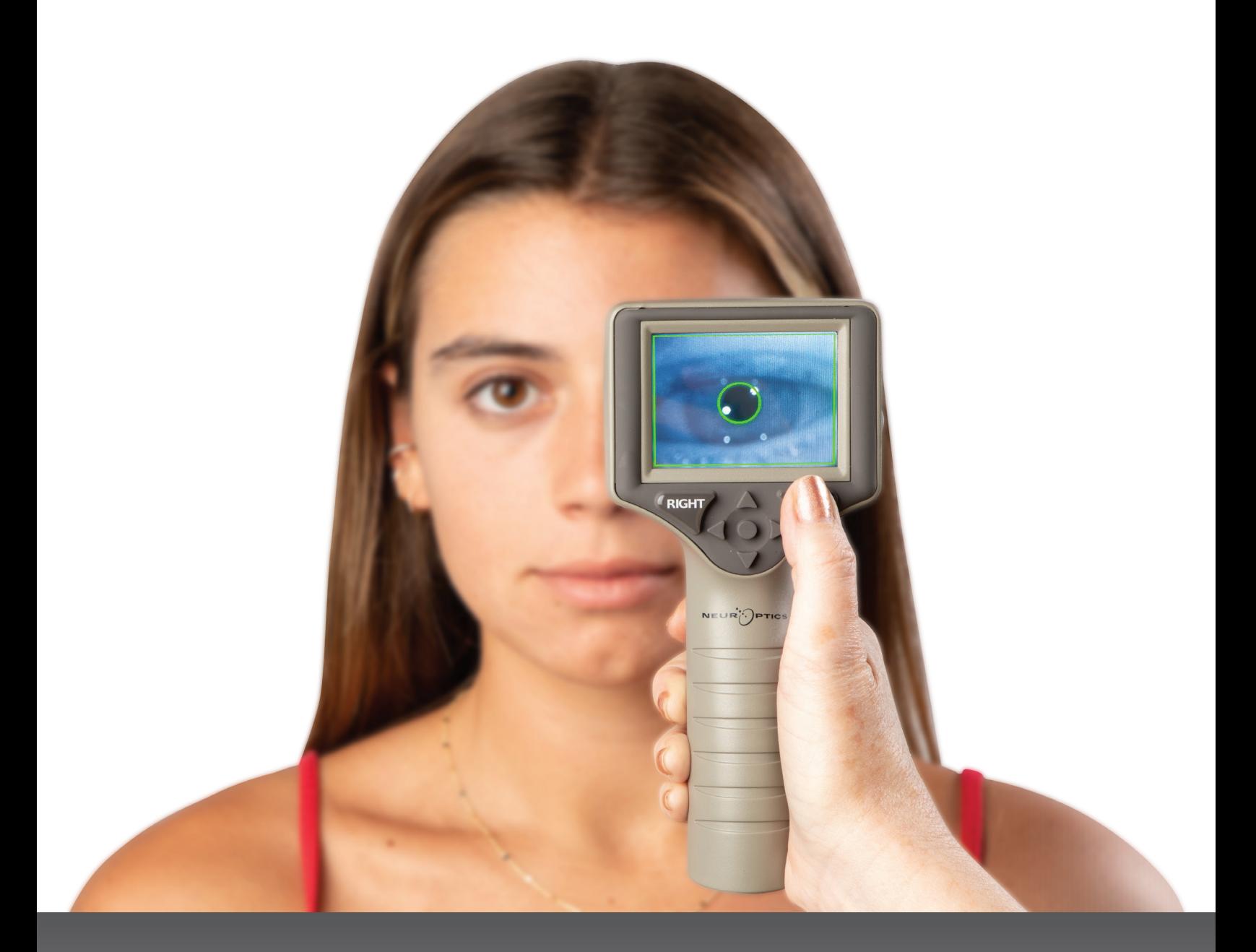

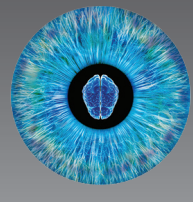

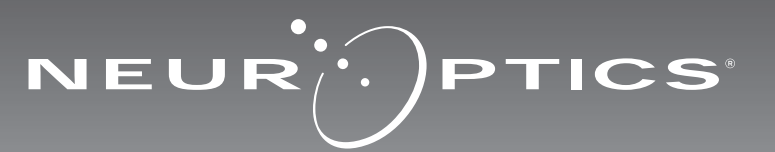

# Introducción

Con un diseño avanzado, el pupilómetro NeurOptics® PLR®-4000 permite a los médicos medir de forma objetiva y exacta el tamaño y la reactividad de la pupila de los pacientes mediante tecnología infrarroja cuantitativa. El modelo PLR-4000 tiene un diseño ergonómico cómodo para usar, un escáner de códigos de barras incorporado, capacidad de carga inalámbrica y una pantalla LCD táctil con gráficos de fácil lectura.

#### **Indicaciones de uso**

El pupilómetro PLR-4000 es un escáner óptico portátil que mide el tamaño y la reactividad de la pupila. Los resultados obtenidos mediante las exploraciones del PLR-4000 tienen carácter meramente informativo, y no deben utilizarse con fines de diagnóstico clínico. El PLR-4000 debe ser utilizado únicamente por personal clínico que cuente con la capacitación adecuada bajo la dirección de un médico calificado.

#### **Contraindicaciones**

No debe utilizarse en caso de que existan lesiones de la estructura de la órbita, edema en los tejidos blandos circundantes o una lesión abierta.

# Índice

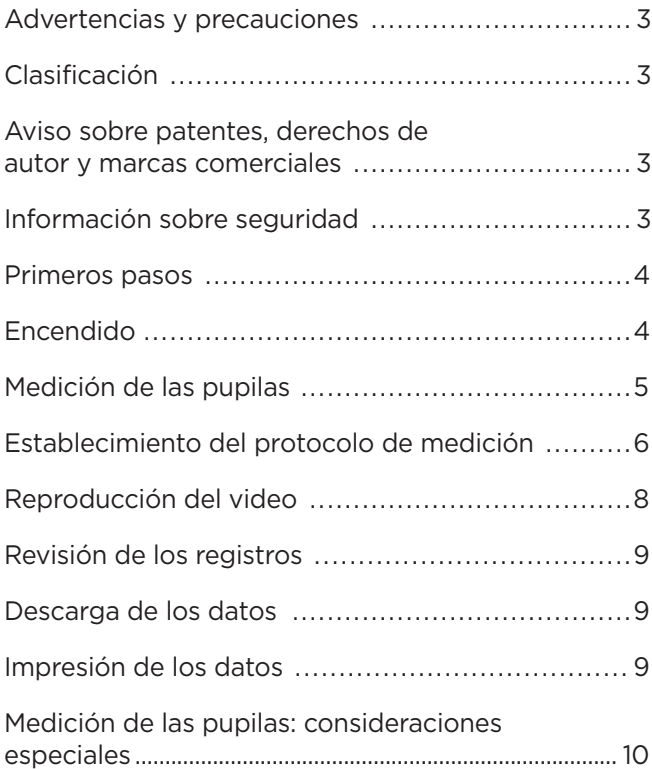

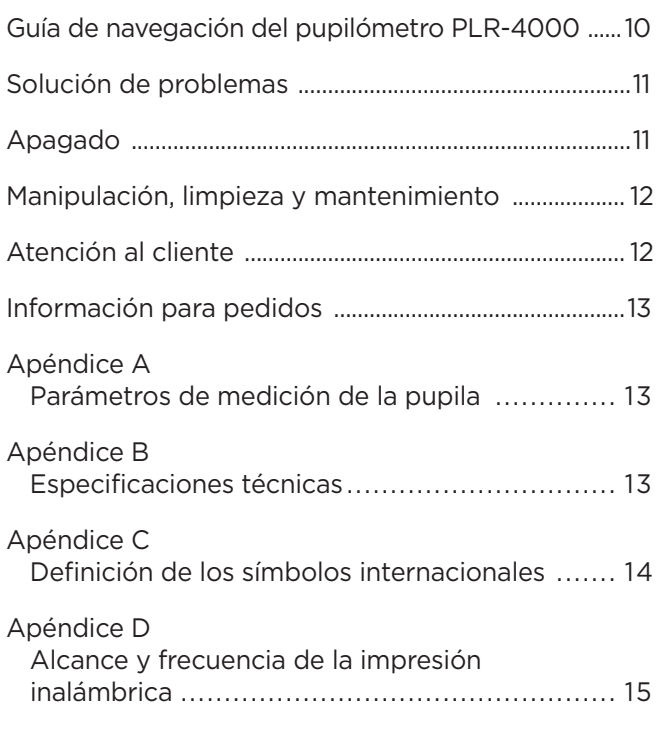

## Advertencias y precauciones

#### **Advertencias**

En este manual aparecen diversas advertencias y precauciones cuando corresponde. Las advertencias y precauciones enumeradas a continuación se aplican con carácter general cada vez que se usa el instrumento.

- El PLR-4000 está destinado a ser utilizado por personal clínico capacitado, bajo la dirección de un médico calificado.
- Si surge algún problema durante el funcionamiento del instrumento, debe dejar de usarse y enviarse a un servicio técnico profesional para su reparación. No utilice el instrumento si advierte daños en la carcasa o en los componentes ópticos internos. Si se usa un instrumento que no funciona bien pueden obtenerse lecturas inexactas.
- Peligro de descarga eléctrica: no abra el instrumento ni la base de carga. No hay ninguna pieza que el usuario pueda reparar.
- La batería del PLR-4000 solo puede ser cambiada por un técnico de servicio certificado por NeurOptics. Póngase en contacto con NeurOptics si sospecha que la batería no funciona.
- Use únicamente la base de carga del NeurOptics PLR-4000 para cargarlo.
- Riesgo de incendio o de quemadura química: la manipulación incorrecta del instrumento o de alguno de sus componentes puede provocar riesgo de incendio o de quemadura química. El instrumento no se debe desmontar, exponer a una temperatura superior a 100 °C, incinerar, ni arrojar al fuego.
- Guarde y utilice siempre el sistema PLR-4000 solo en ambientes con niveles de humedad que no produzcan condensación. El uso del PLR-4000 con condensación sobre superficies ópticas puede dar lugar a lecturas inexactas.

#### **Precauciones**

Al limpiar el instrumento se deben tener en cuenta las siguientes precauciones.

- Los componentes internos del PLR-4000 NO son compatibles con técnicas de esterilización tales como el ETO ni esterilización por vapor, por calor o radiación gamma.
- NO sumerja el instrumento ni vierta líquidos de limpieza sobre el mismo o en su interior.
- NO utilice acetona para limpiar ninguna superficie del PLR-4000 o de la base de carga.

#### **Aviso de compatibilidad electromagnética (CEM)**

Este instrumento genera, utiliza y puede emitir energía de radiofrecuencia. Si no se configura y utiliza de conformidad con las instrucciones de este manual, pueden producirse interferencias electromagnéticas. **El equipo ha sido sometido a pruebas y cumple los límites establecidos en la norma EN60601-1-2 para productos médicos.** Estos límites confieren una protección razonable frente a las interferencias electromagnéticas cuando el equipo funciona en los entornos de uso previstos (p. ej., hospitales, laboratorios de investigación, etc.).

#### **Aviso sobre la resonancia magnética (RM)**

Este instrumento tiene componentes cuyo funcionamiento puede verse afectado por campos electromagnéticos intensos. No utilice el instrumento en un entorno de resonancia magnética ni en las proximidades de equipos de electrocauterización de alta frecuencia, desfibriladores o equipos de tratamiento de onda corta. Las interferencias electromagnéticas podrían afectar al funcionamiento del instrumento.

#### **Cumplimiento de las normas de la Comisión Federal de Comunicaciones**

Este instrumento cumple con la Parte 15 de las normas de la Comisión Federal de Comunicaciones (FCC). Su funcionamiento está sujeto a las dos condiciones siguientes: (1) este instrumento no debe producir interferencias perjudiciales, y (2) este instrumento debe aceptar cualquier interferencia recibida, incluidas las interferencias que pudieran provocar un funcionamiento no deseado.

#### Clasificación

**Tipo de equipo:** Equipo médico, clase 1 886.1700

**Nombre comercial:** Pupilómetro NeurOptics® PLR®-4000

#### **Fabricado por:**

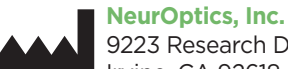

9223 Research Drive Irvine, CA 92618, Estados Unidos Tel.: 1 949.250.9792 Número gratuito en América del Norte: 866.99.PUPIL info@NeurOptics.com **NeurOptics.com**

## Aviso sobre patentes, copyright y marcas comerciales

Copyright ©2023 NeurOptics, California.

Este trabajo está protegido por el Título 17 del Código de los Estados Unidos y es propiedad exclusiva de NeurOptics, Inc. (la Empresa). Se prohíbe la copia o reproducción por cualquier medio de cualquier parte de este documento, así como su almacenamiento en cualquier sistema electrónico de recuperación de información –salvo en los casos específicamente permitidos por la Ley de copyright de los Estados Unidos–, sin el consentimiento previo por escrito de la Empresa.

Para obtener más información, visite www.NeurOptics. com/patents/

## Información sobre seguridad

- Repase la siguiente información de seguridad antes de utilizar el instrumento.
- Lea estas instrucciones en su totalidad antes de intentar utilizar el pupilómetro PLR-4000. Intentar usar el instrumento sin entender perfectamente sus características y funciones puede dar lugar a condiciones de funcionamiento que no sean seguras y/o a que se obtengan resultados inexactos.
- Si tiene cualquier pregunta sobre la instalación, configuración, funcionamiento o mantenimiento del instrumento, póngase en contacto con NeurOptics.

# Primeros pasos

## Desembalaje del pupilómetro PLR-4000

El sistema de pupilómetro NeurOptics PLR-4000 viene empaquetado con los siguientes componentes (Fig. 1):

- Pupilómetro PLR-4000 (A)
- Base de carga (B)
- Adaptador de corriente y enchufe (C)
- Oculares x 2 (D)
- Cable de descarga de datos
	- Guía de inicio rápido del pupilómetro PLR-4000

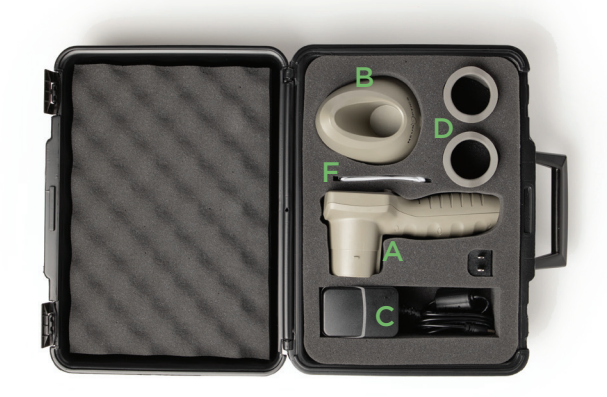

Fig. 3

## Preparación inicial

• Para preparar el PLR-4000 antes de utilizarlo por primera vez, consulte la sección **Encendido** a continuación y compruebe que el PLR-4000 esté completamente cargado y que la fecha y la hora estén ajustadas con exactitud antes de utilizarlo.

Fig. 1

Fig. 2

Fig. 4

Fig. 5

 $\cdot$ )PTICS

# Encendido

## Carga del pupilómetro PLR-4000

- Conecte el adaptador de corriente PLR-4000 a la base de carga PLR-4000 y enchúfelo en un tomacorriente. El indicador luminoso de la parte inferior de la base de carga se enciende en color blanco, lo que indica que la base de carga tiene suministro eléctrico (Fig. 2).
- Coloque el PLR-4000 en la base de carga. El indicador luminoso de la base de carga cambia a **azul** (Fig. 3), y en el icono de la batería de la pantalla LCD aparece el símbolo **(22)**, que indica que el PLR-4000 se está cargando. Cuando la batería termina de cargarse, el indicador luminoso cambia a **verde** (Fig. 4).
- Si el indicador luminoso de la base de carga es de color **ámbar/naranja**, quiere decir que la carga no funciona correctamente y no se podrá cargar el PLR-4000 (Fig. 5). Si el problema persiste, póngase en contacto con el servicio de atención al cliente de NeurOptics.

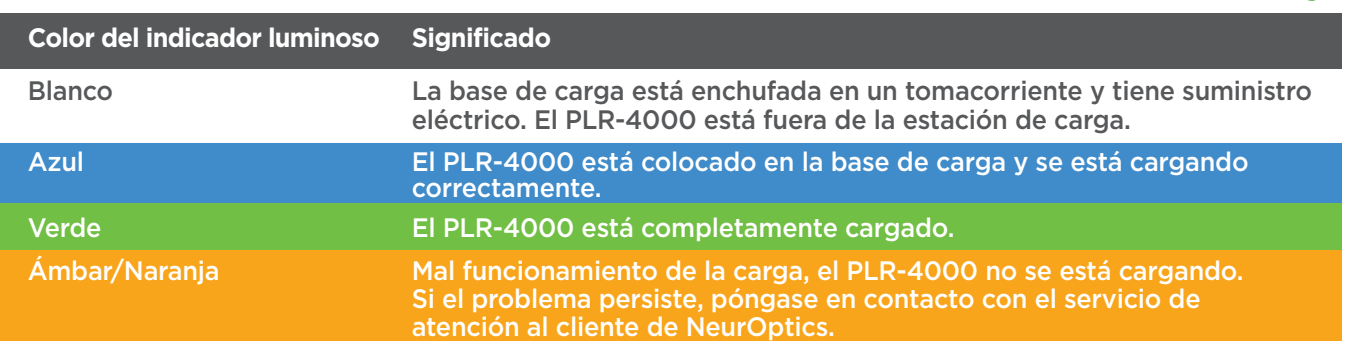

#### **El pupilómetro PLR-4000 pasa al modo de suspensión en la base de carga para cargarse eficazmente:**

- Al colocarlo en la base de carga, el PLR-4000 inicialmente se enciende (o permanece encendido).
- A los 2 minutos de estar en la base de carga, el PLR-4000 pasa al modo de suspensión para que pueda cargarse eficazmente. La pantalla se oscurecerá (Fig. 6). Si durante este intervalo de 2 minutos se presiona cualquier botón o se toca la pantalla, el tiempo para que el PLR-4000 entre en suspensión se prolonga otros 2 minutos.
- Para utilizar el PLR-4000 cuando se encuentra en suspensión en la base de carga, basta con quitarlo de la base para que se reactive automáticamente.
- Si el PLR-4000 no se enciende al colocarlo en la base de carga, es posible que el nivel de la batería sea demasiado bajo para el uso normal. El indicador luminoso de la base de carga debería ser de color **azul**, que indica que el PLR-4000 se está cargando. Deje el PLR-4000 colocado en la base de carga hasta que se encienda.

Fig. 6

Sistema de pupilómetro NeurOptics® PLR®-4000 — Instrucciones de uso ©2023 NeurOptics, Inc.  $4$ 

#### **Si el pupilómetro PLR-4000 no se deja colocado en la base de carga, para conservar la vida útil de la batería:**

- Pasa al modo de suspensión al cabo de 4 minutos. Para encenderlo, toque la pantalla o presione cualquier botón.
- Se apaga al cabo de otros 6 minutos.

## Encendido del pupilómetro PLR-4000

- Si el PLR-4000 no está colocado en la base de carga y se ha apagado, presione (brevemente) el botón de Encendido/apagado (b) situado al costado del instrumento (Fig. 7).
- Si el PLR-4000 está colocado en la base de carga y entró en suspensión, basta con quitarlo de la base de carga para que se reactive automáticamente.

## Ajuste de la fecha y la hora

Para modificar la fecha y la hora, seleccione el icono de Configuración @ en la pantalla de inicio y, a continuación, seleccione **Date** o **Time** (Fig. 8). Siga las indicaciones para introducir la fecha (Fig. 9) y la hora actuales (Fig. 10) en la configuración de 24 horas y seleccione  $\Box$ 

Los clientes de Estados Unidos tienen la

posibilidad de habilitar la opción **Automatic Daylight Savings Time (DST)**  en la configuración de **Time**. El ajuste automático de DST se encuentra desactivado de forma predeterminada. Los ajustes automáticos se realizan de conformidad con la normativa relativa al DST de EE. UU. y no se actualizan en función de la ubicación geográfica, ya que el PLR-4000 no está conectado a Internet ni a un GPS.

#### **Mantenimiento de la fecha y la hora:**

- Cada tres meses es necesario comprobar la fecha y la hora para asegurarse de que sean correctas. La fecha y la hora configuradas afectan a la marca de tiempo que aparece en el PLR-4000 al medir posteriormente la pupila del paciente. Cambiar la fecha y la hora no altera las marcas de tiempo de las mediciones anteriores.
- Ajuste inmediatamente la hora después de un cambio horario si el ajuste automático de DST está desactivado.

## Volver a la pantalla de inicio

Presione los botones **LEFT** o **RIGHT** (círculos verdes) para volver a la pantalla de inicio (Fig. 11).

# Medición de las pupilas con el pupilómetro PLR-4000

## **Fijación del ocular al pupilómetro**

Para hacer una medición de las pupilas hacen falta dos componentes:

- Pupilómetro PLR-4000 (Fig. 12)
- Ocular (Fig. 13)

El PLR-4000 no debe utilizarse sin el ocular colocado correctamente (Fig. 13). Es muy importante que el ocular esté correctamente colocado. Un ajuste ceñido ayuda a reducir la posibilidad de que entre luz parásita en el ojo mientras se realiza la exploración. El ocular tiene una lengüeta en el borde que encaja en la hendidura de la pantalla del pupilómetro.

Coloque la lengüeta del borde del ocular en la hendidura del protector de la lente del pupilómetro y presione hasta que encaje en su sitio. Las lengüetas situadas a ambos lados del protector de la lente también deben encajar en los orificios situados a ambos lados del ocular.

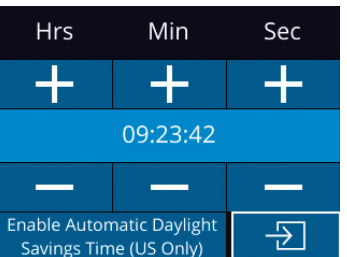

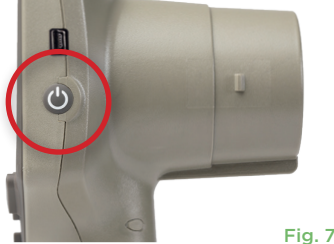

Month

2022-Jul-22

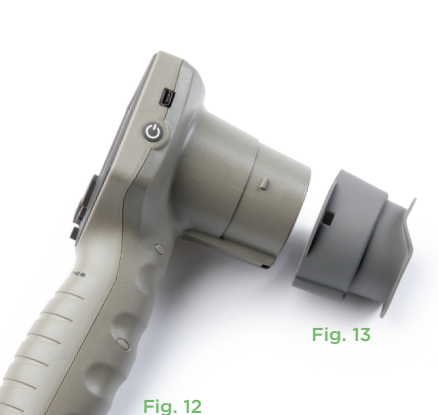

 $\overline{\div}$ 

Day

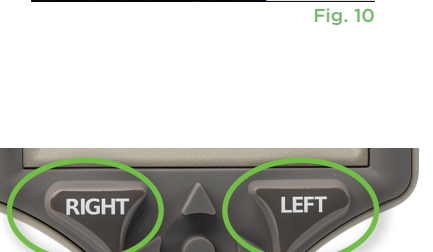

Fig. 11

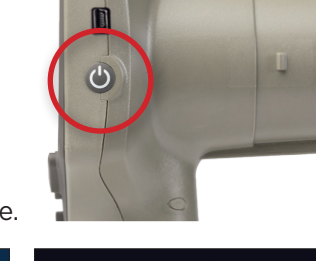

Year

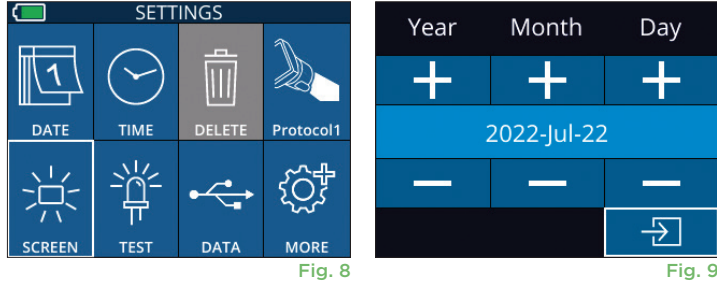

## Introducción de una nueva ID de paciente

Hay dos opciones para asociar la ID del paciente con el pupilómetro: 1) Escanear el código de barras del paciente con el escáner de códigos de barras incorporado del PLR-4000, o bien 2) Introducir manualmente la ID del paciente con caracteres alfanuméricos (Fig. 14).

#### **Lectura del código de barras con el escáner de códigos de barras incorporado**

En la pantalla de inicio, seleccione **de la guarda continuación**, **Scan Code** <sup>25,</sup> El PLR-4000 emitirá una luz blanca por la parte superior (Fig. 15). Centre la luz sobre el código de barras hasta que oiga un pitido. La ID del paciente aparecerá ahora en la pantalla táctil del PLR-4000. Confirme que la información del paciente es correcta y seleccione **Accept** (Fig. 16). En la pantalla del PLR-4000 aparecerá la ID del paciente y el texto **Ready to Scan** (Fig. 17).

#### **Introducción manual de la ID del paciente**

En la pantalla de inicio, seleccione  $\frac{2}{\sqrt{2}}$  y, a continuación, **Manual ID** <sup>嗯</sup>. Utilizando la pantalla táctil o el teclado, introduzca la ID del paciente alfanumérica o numérica y seleccione  $\boxed{5}$  (Fig. 18). Confirme que la información del paciente que

aparece en la pantalla es correcta y seleccione **Accept** (Fig. 16). En la pantalla del PLR-4000 aparecerá la ID del paciente y el texto **Ready to Scan** (Fig. 17).

## Establecimiento del protocolo de medición

En la pantalla de inicio, sel<u>ecc</u>ione el icono de Configuración  $\circ$  y, a continuación, el icono superior derecho **de para navegar hasta el menú Set Protocol (Fig. 19).** Cada parámetro que aparece en la página de este menú (Fig. 20) puede

cambiarse desplazándose hacia abajo y hacia arriba con las teclas **ABAJO**  $\vee$  y **ARRIBA**  $\wedge$  del teclado direccional y, a continuación, utilizando las teclas izquierda  $\langle y \rangle$  derecha  $\langle y \rangle$  para alternar entre los valores indicados. Utilice la tecla DERECHA o IZQUIERDA para salir y guardar el protocolo presionando YES cuando se le pregunte "Save Changes?".

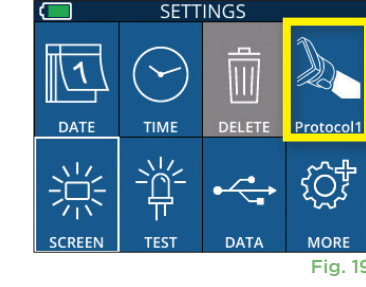

ID = NeurOptics

Cancel

**Accept** 

07/22/22  $09.23.05$  $\Box$ <br>ID: ABC123 New ID **ANUAL ID** {්ර} (U) Fig. 14

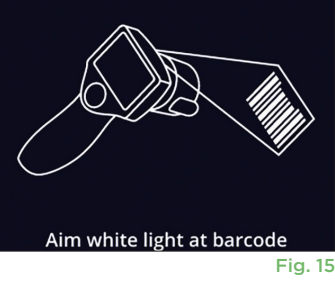

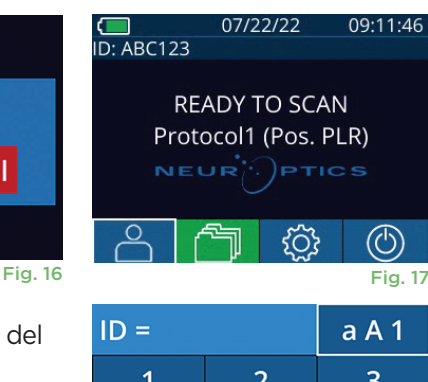

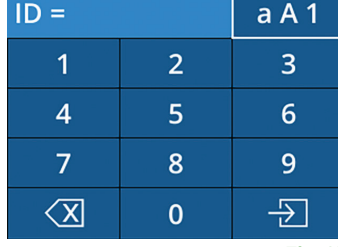

Fig. 18

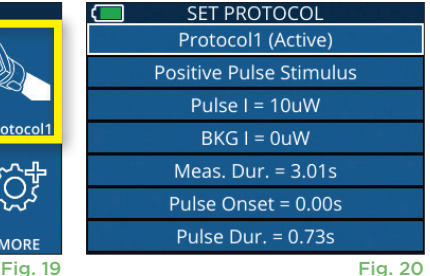

#### **Las características del protocolo del estímulo luminoso se resumen en el cuadro siguiente:**

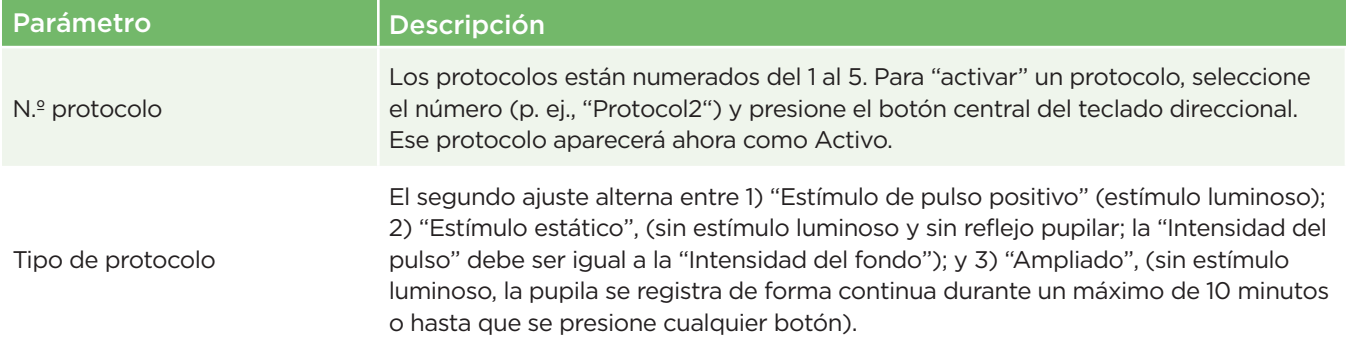

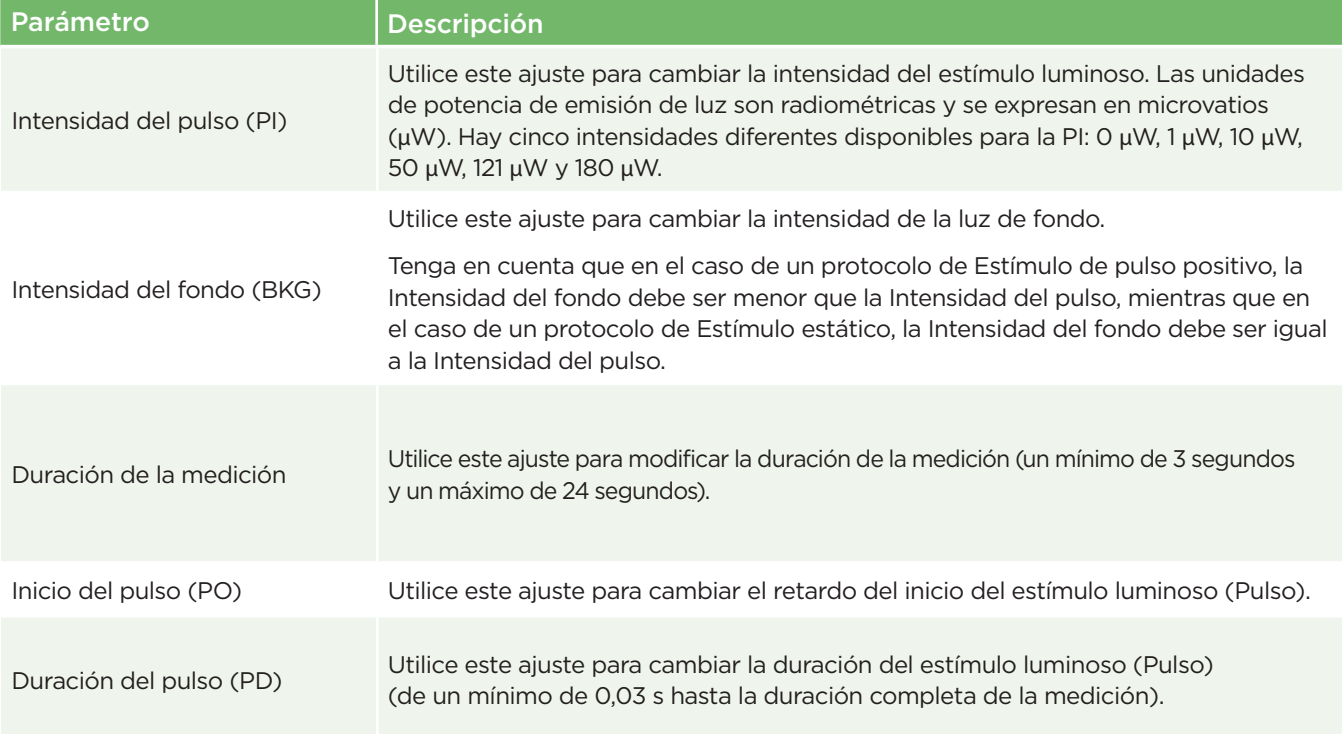

## Preparación del paciente y del entorno

- Antes de iniciar la exploración de medición, apague o reduzca la iluminación superior para asegurarse de que la sala está a oscuras (si se desea el tamaño máximo de pupila).
- Indique al paciente que enfoque un objeto pequeño (por ejemplo, un gráfico en la pared o una luz tenue intermitente que esté al menos a 3 metros [10 pies] de distancia) con el ojo que no se está examinando. El operador no debe situarse en la línea de visión entre el paciente y el objetivo distante.
- Pídale al paciente que mantenga la cabeza recta y ambos ojos bien abiertos tanto durante el enfoque como durante la medición. En algunos casos, si el

enfoque se torna problemático, puede ser necesario mantener abierto el ojo del paciente suavemente con el dedo.

- El operador debe colocar el instrumento en ángulo recto con respecto al eje de visión del paciente y debe reducirse al mínimo cualquier inclinación del instrumento (Fig. 21).
- Puede ser útil que el operador esté al mismo nivel que el paciente al realizar la exploración a fin de reducir al mínimo la inclinación. Si es necesario, tanto el paciente como el operador pueden sentarse uno frente al otro durante el enfoque y la medición.

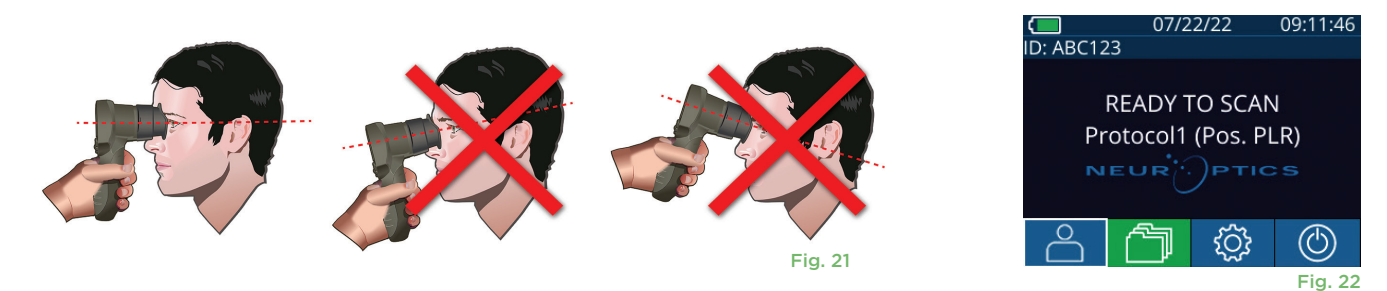

Las mediciones deben realizarse estando el pupilómetro en la pantalla de inicio (Fig. 22). La pantalla de inicio muestra la fecha y la hora, el número de ID del paciente y qué protocolo está activo: Por ejemplo, "Protocol1 (Pos. PLR)" = Estímulo de pulso positivo, "Protocol2 (Static)" = Estímulo sin límite, "Protocol3 (Inf)" = Ampliado. En la pantalla debe aparecer "READY TO SCAN".

Mantenga presionado el botón **RIGHT** o **LEFT** hasta que la pupila quede centrada en la pantalla táctil y aparezca un círculo verde alrededor de la misma. Un marco verde alrededor de la pantalla indica que la pupila está bien centrada (Fig. 23), mientras que uno rojo indica que hay que volver a centrar la pupila en la pantalla antes de empezar a medir (Fig.

24). Cuando aparezca el marco verde, suelte el botón y procure no mover el PLR-4000 durante aproximadamente tres segundos, hasta que aparezca la pantalla de resultados.

## Página de resultados del estímulo positivo

La página de resultados del estímulo positivo (Fig. 25) muestra la forma de onda del diámetro de la pupila en función del tiempo. Las dos líneas verticales amarillas muestran dónde empezó y terminó el estímulo. La línea vertical verde muestra la latencia y la línea azul el T75. Latencia y T75 son dos de las variables calculadas por el análisis y se explican en el Apéndice A. Si una variable no ha podido calcularse (por ejemplo, debido a un parpadeo excesivo), se indica en la tabla con guiones o en letra roja.

## Página de resultados del estímulo estático

La página de resultados del estímulo estático (Fig. 26) muestra el diámetro de la pupila en negrita y la desviación estándar del diámetro pupilar medido (entre paréntesis) durante la exploración. También incluye el número de ID del sujeto, los datos y la hora de la medición y, por último, qué ojo (derecho o izquierdo) se midió.

## Página de resultados del modo ampliado

La página de resultados del modo ampliado muestra toda la función de la pupila en función del tiempo (Fig. 27). Las líneas verticales de colores corresponden a las cinco teclas diferentes del teclado de dirección. El usuario puede presionar cualquiera de esas teclas durante la grabación y la(s) hora(s) de la pulsación (o pulsaciones) se indican en el gráfico y se guardan con el registro. Tenga en cuenta que el registro ampliado de la pupila finaliza al presionar la tecla **RIGHT** o **LEFT**; la duración de la medición no está definida.

# Reproducción del video

En la pantalla de resultados, seleccione el icono de **Video**  $\odot$  para reproducir el video de la lectura. Solamente se puede reproducir el video de la última medición. Una vez apagado el PLR-4000, o si se presiona el botón RIGHT o LEFT durante la exploración, no se podrá acceder al último video (Fig. 28).

# (D: NO ID [R] 09/25/22 23:13:28 4.11mm(0.08)

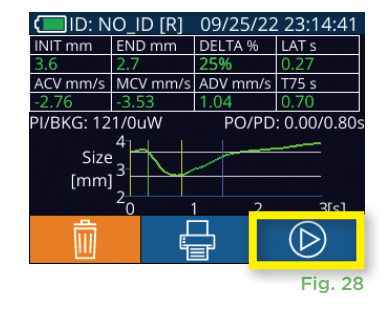

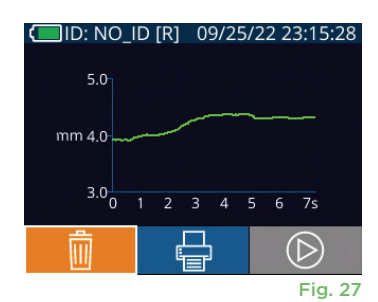

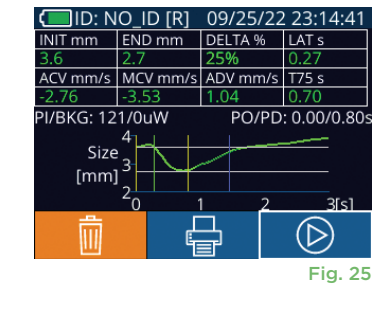

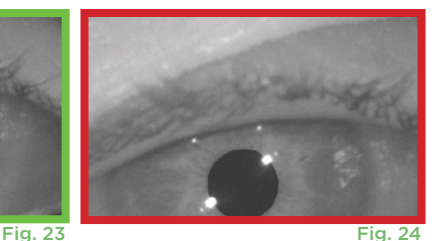

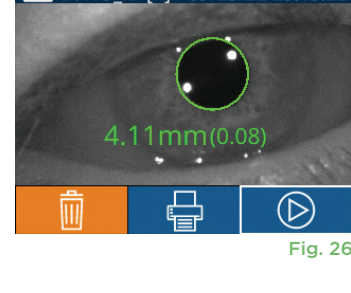

# Revisión de los registros

Para revisar los registros almacenados en el PLR-4000:

- Desde la pantalla de inicio: seleccione el icono de **Registros** (Fig. 29).
- Para examinar los registros por ID del paciente, seleccione la ID en la lista o utilice las flechas **ARRIBA**  $\land$  y **ABAJO**  $\lor$  de la pantalla para examinar las otras ID de la lista. En la parte superior de la lista aparecen las ID de las mediciones más recientes efectuadas con el PLR-4000.
- Para buscar una ID de paciente específica, seleccione  $\beta$  (Fig. 30), introduzca la ID del paciente y seleccione  $\Box$ .
- Para examinar todas las mediciones pupilares almacenadas en el PLR-4000 en orden cronológico (incluyendo todas las ID de pacientes), seleccione el icono de **Todos los registros** (Fig. 30) y presione el botón de **Flecha ABAJO** del teclado para desplazarse por todas las medidas anteriores almacenadas en el PLR-4000.
- Cuando aparezca el mensaje **No more records**, quiere decir que se ha alcanzado la medición pupilar más antigua de las guardadas.<br>Fig. 30

El pupilómetro puede almacenar hasta 1200 registros de mediciones en el dispositivo. Superado el límite de 1200 mediciones, cada nuevo registro reemplazará al registro más antiguo almacenado en el dispositivo.

# Descarga de los datos

En la pantalla de inicio, seleccione el icono de **Configuración** , y, a continuación, seleccione Upload Data . Aparecerán dos opciones: "Data" o "Video" (Fig. 31). Si elige "Data", aparecerá en pantalla un mensaje de texto con instrucciones para el usuario: "connect USB cable & copy R ###### #######. xls". Si elige "Video", se guardará un archivo AVI y aparecerá en pantalla un mensaje de texto con instrucciones para el usuario: "connect USB cable & copy V\_#####\_######.avi". Conecte el cable USB del pupilómetro a la computadora (Fig. 32). En la computadora aparecerá como unidad "Neuroptics". Haga clic en la unidad, copie el archivo XLS o el archivo AVI y péguelo en su computadora. Presione "DONE" en la pequeña ventana de la pantalla del pupilómetro solo cuando haya terminado la copia, ya que entonces se borrará el archivo.

**Nota: Solo puede descargarse como video la última medición, y debe hacerse inmediatamente después de capturarla.** 

# Impresión de los datos

Conecte la fuente de alimentación a la impresora como se muestra en la Fig. 33. Encienda la impresora y se encenderá la luz verde. El resultado de la medición del paciente que se muestra actualmente en la ventana de resultados (Fig. 34) puede imprimirse seleccionando el botón  $\Box$  en la parte inferior de la pantalla.

El sistema solo imprimirá un registro cuando se muestre un resultado de medición en la pantalla. Si desea imprimir una medición distinta de la última realizada, consulte la sección "Revisión de los registros" anterior. Consulte el manual de instrucciones de la impresora para obtener instrucciones específicas de funcionamiento de la impresora.

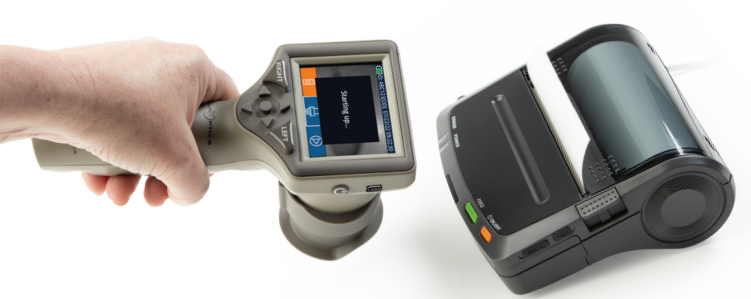

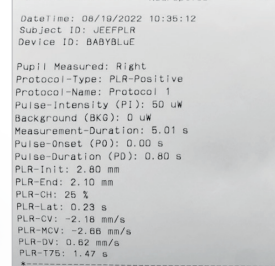

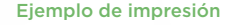

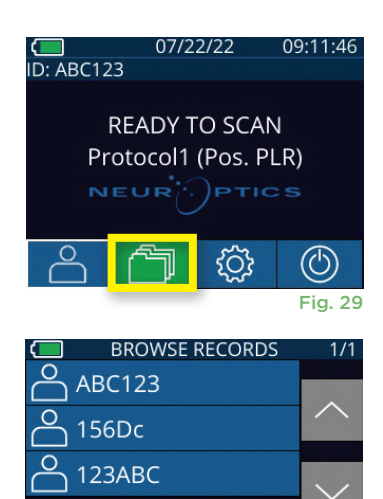

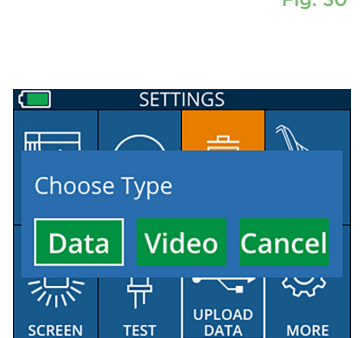

All

**SCREEN** 

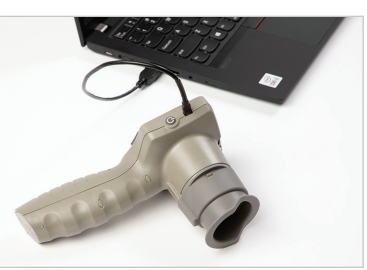

**TES** 

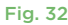

Fig. 31

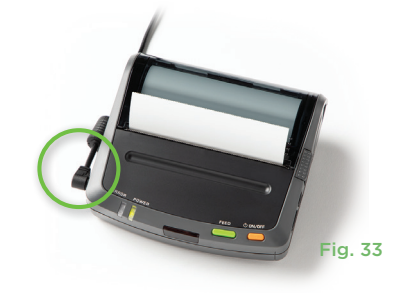

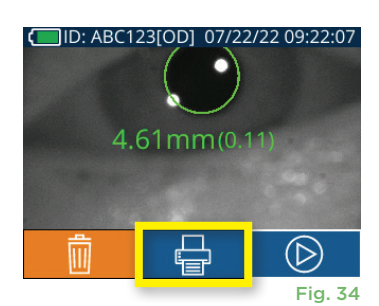

# Medición de las pupilas: consideraciones especiales

## **Parpadeo durante la medición**

Si la medición se vio afectada por un problema de rastreo de movimiento (p. ej., parpadeo excesivo), todos los resultados se indican en rojo en la pantalla de resultados y como "NA" (Fig. 35). En este caso, los resultados de la medición no son válidos ni confiables y es necesario repetir la medición.

# Guía de navegación del pupilómetro PLR-4000

### **Volver a la pantalla de inicio**

Presione los botones **LEFT** o **RIGHT** (círculos verdes) para volver a la pantalla de inicio (Fig. 36).

#### **Configuración**

Mediante la pantalla táctil o el teclado, seleccione el icono de **Configuración** (Fig. 37) en la pantalla de inicio para acceder al menú Settings (Fig. 38).

#### **Fecha y hora**

Consulte la sección **Ajuste de la fecha y la hora** en la página 5.

#### **Borrar registros**

Para borrar registros de la memoria del dispositivo PLR-4000, navegue hasta el menú Settings, presione **Delete** y seleccione Yes para proceder a borrar el registro (Fig. 39). Los registros del instrumento se pueden eliminar para una ID de paciente determinada o bien para todos los registros.

#### **Brillo de la pantalla LCD**

El brillo de la pantalla LCD del PLR-4000 está configurado de manera predeterminada en el nivel máximo. Para ajustar el brillo en el nivel medio, presione . lara ajustar el brillo en el nivel bajo, presione . Para volver al nivel máximo de brillo, basta con presionar una vez más el botón

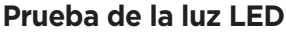

Al presionar sobre el icono Test  $\ddot{a}$ , el PLR-4000 emite a modo de prueba la misma luz LED que para medir la pupila. La prueba debe mostrar los LED encendidos a las 3, 6, 9 y 12 horas en el lado de la lente. Esta prueba es meramente ilustrativa y no afecta al uso del instrumento.

#### **Personalizar el escáner de códigos de barras**

De ser necesario, el escáner de códigos de barras incorporado del PLR-4000 se puede personalizar a fin de truncar o extender los caracteres alfanuméricos o numéricos leídos de un código de barras hospitalario. La configuración **Default** se selecciona automáticamente para leer la mayoría de los tipos de códigos de barras hospitalarios de tipo 1D y 2D. Conviene dejar seleccionada la opción "Default" salvo que sea necesario personalizar de una forma específica todos los códigos de barras escaneados por el PLR-4000. Seleccione el icono de **Configuración** © más  $\circledS$  **Custom Barcode** (III) (Fig. 40), y luego Scan Sample para escanear un código de barras de muestra y personalizar según corresponda (truncamiento o extensión) el escaneo de todos los códigos que se lean en el futuro. Póngase en contacto con NeurOptics para obtener más información.

#### **Información del sistema**

Seleccione **System** (Fig. 40) para ver la información del sistema del PLR-4000; se muestran el Número de serie y las versiones de Software, de la Aplicación y del Firmware del dispositivo.

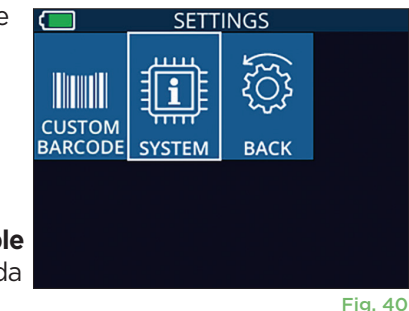

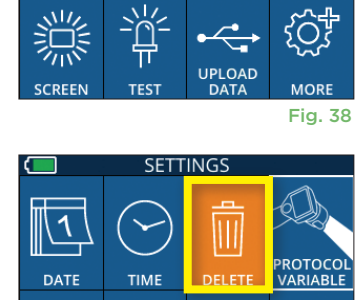

学

**SETTINGS** 

**TIME** 

 $\overline{\mathbb{H}}$ 

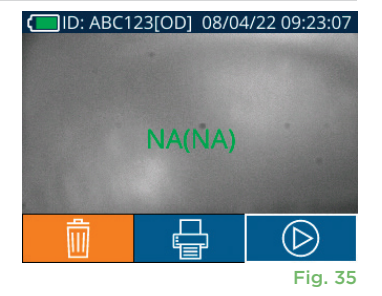

RIGHT

**DATE** 

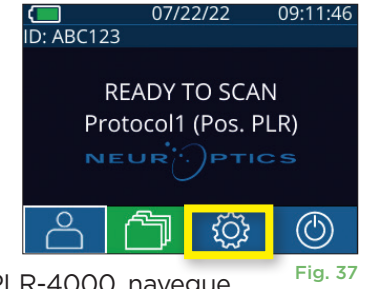

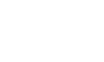

UPLOAD

Fig. 39

Fig. 36

**IFF1** 

# Solución de problemas

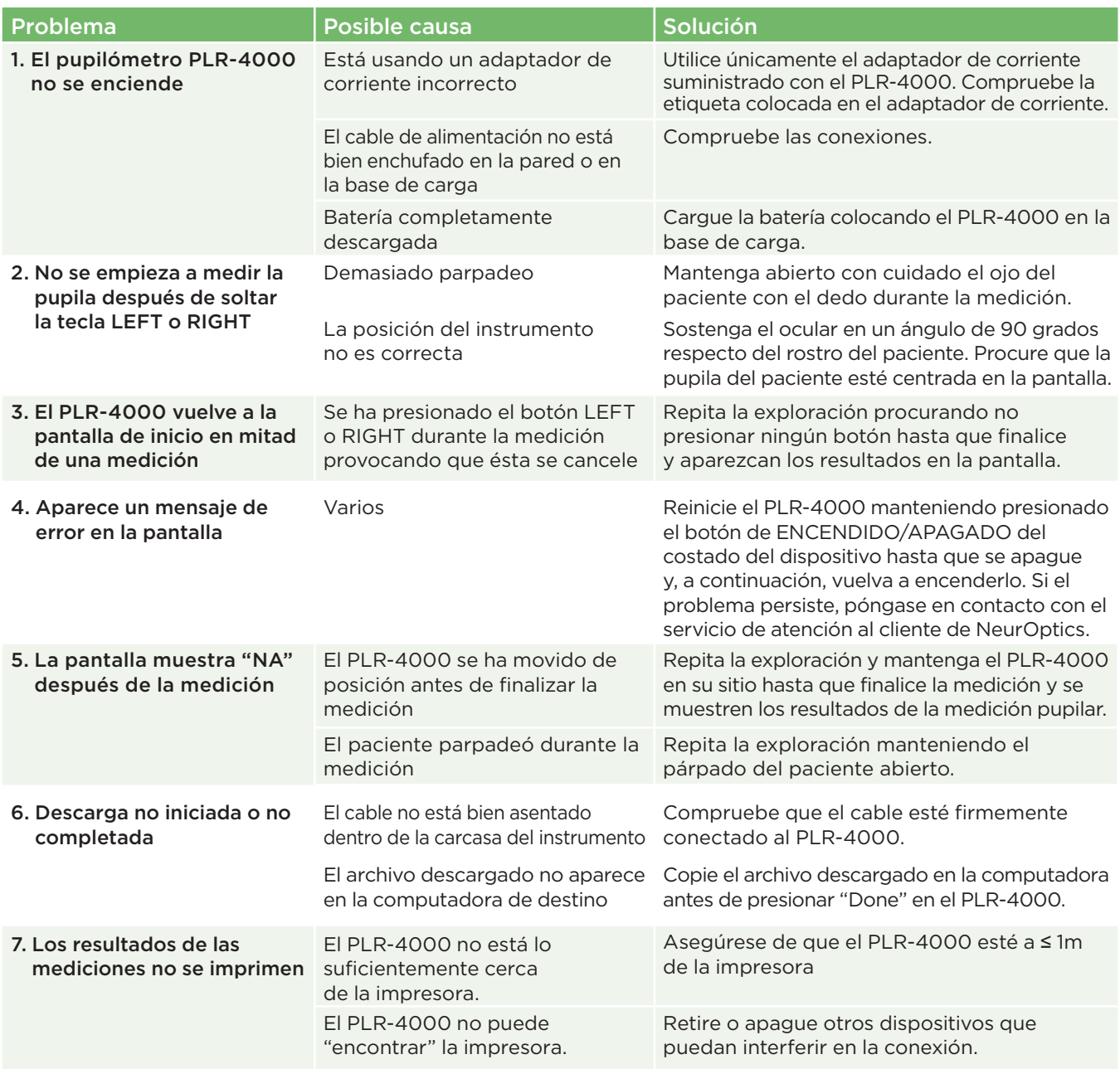

# Apagado

Puede apagar el pupilómetro PLR-4000 de una de las siguientes formas:

- Vaya a la pantalla de inicio, seleccione el icono de **Alimentación** (<sup>6</sup> para apagar el instrumento y presione **Yes** para confirmar la operación (Fig. 41).
- Mantenga presionado el botón de **Encendido/apagado (d)** del costado del PLR-4000 durante unos 3 segundos.

Ocasionalmente puede que resulte necesario reiniciar el sistema del PLR-4000. Para reiniciarlo, simplemente mantenga presionado el botón de **Encendido/ apagado**  $\bigcirc$  del costado del PLR-4000 hasta que el instrumento se apague y luego vuelva a encenderlo presionando (sin mantenerlo presionado) el botón de **Encendido/apagado** (b).

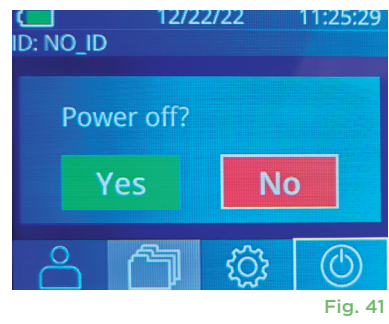

Manipule **siempre** el pupilómetro PLR-4000 y la base de carga PLR-4000 con cuidado, ya que en su interior hay piezas de metal, vidrio, plástico y componentes electrónicos sensibles. El PLR-4000 y la base de carga pueden dañarse si se caen o por la exposición prolongada a líquidos o a entornos muy húmedos.

El PLR-4000 y la base de carga no requieren ningún tipo de mantenimiento periódico. Si el PLR-4000 y la base de carga no funcionan correctamente, o cree que han sufrido daños, póngase en contacto inmediatamente con el servicio de atención al cliente de NeurOptics llamando al **Número gratuito en América del Norte:** 866.99. PUPIL (866-997-8745), Internacional: +1-949-250-9792, o por correo electrónico: **Info@NeurOptics.com.**

## Limpieza del pupilómetro PLR-4000, la base de carga y el ocular

Para limpiar el PLR-4000 y la base de carga se recomienda usar soluciones de limpieza a base de alcohol isopropílico (AIP) con una concentración de AIP de hasta el 70 %. No utilice productos químicos que puedan dañar la superficie del PLR-4000 o de la base de carga. Algunos productos químicos pueden debilitar o dañar las piezas de plástico y hacer que los instrumentos no funcionen como es debido. Utilice todos los productos de limpieza siguiendo las instrucciones del fabricante y escurra bien el paño para que no quede demasiado mojado antes de limpiar el PLR-4000 y la base de carga.

Limpie todas las superficies expuestas. Siga las instrucciones del fabricante del producto de limpieza sobre cuánto tiempo tiene que estar la solución en contacto con la superficie del instrumento.

- **• NO** utilice un paño demasiado mojado. Procure escurrir bien el paño antes de limpiar el PLR-4000 o la base de carga.
- **• NO** deje que el producto de limpieza se acumule sobre el instrumento.
- **• NO** emplee objetos duros, abrasivos o puntiagudos para limpiar ninguna parte del PLR-4000 o de la base de carga.
- **• NO** sumerja el PLR-4000 o la base de carga en ningún líquido ni intente esterilizar el producto, ya que podría dañar los componentes electrónicos y ópticos.

## Secado e inspección posterior a la limpieza

Compruebe que el PLR-4000 y la base de carga estén totalmente secos antes de volver a colocar el PLR-4000 en la base de carga.

### Consideraciones sobre la limpieza: pantalla de cristal líquido (LCD) y cristal protector de la lente del PLR-4000

Para proteger mejor la pantalla de cristal líquido (LCD), limpie la pantalla LCD del PLR-4000 usando un paño limpio y suave que no deje pelusas y una solución de hasta un 70 % de AIP. También se recomienda limpiar de vez en cuando el objetivo del PLR-4000 y la ventana del lector de códigos de barras incorporado (situada justo encima del objetivo) con un paño limpio y suave que no deje pelusas y una solución de hasta un 70 % de AIP.

## Servicio de atención al cliente

Para obtener asistencia técnica o si tiene alguna pregunta sobre el producto o el pedido, póngase en contacto con el servicio de atención al cliente de NeurOptics llamando al **número de teléfono gratuito en América del Norte:** 866.99.PUPIL (866-997-8745), Internacional: +1-949-250-9792, o por correo electrónico: **Info@NeurOptics.com**.

# Información para pedidos

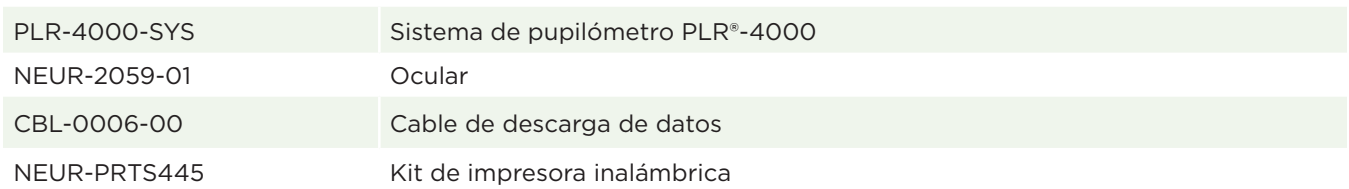

## Política de devoluciones

Para aprobar un reembolso, los productos deben devolverse en los paquetes sin abrir y con los sellos del fabricante intactos, salvo que se devuelvan por un reclamo relacionado con un defecto o etiquetado incorrecto del producto. NeurOptics es quien determina si el producto tiene algún defecto o se ha etiquetado de forma incorrecta, y su decisión será definitiva. No se reembolsará ningún producto que haya estado en poder del cliente durante más de 30 días.

© 2023 NeurOptics®, Inc. NeurOptics® y PLR® son marcas comerciales de NeurOptics®, Inc. Todos los derechos reservados.

# Apéndice A: Parámetros de medición de la pupila

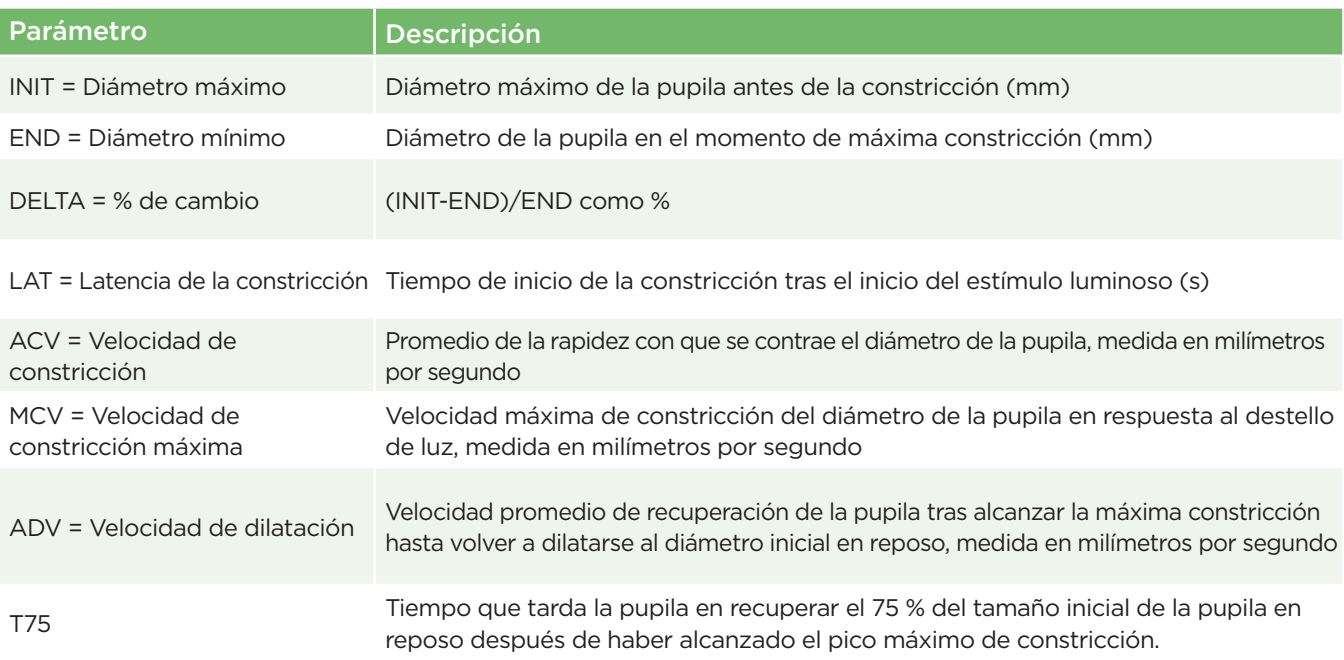

# Apéndice B: Especificaciones técnicas

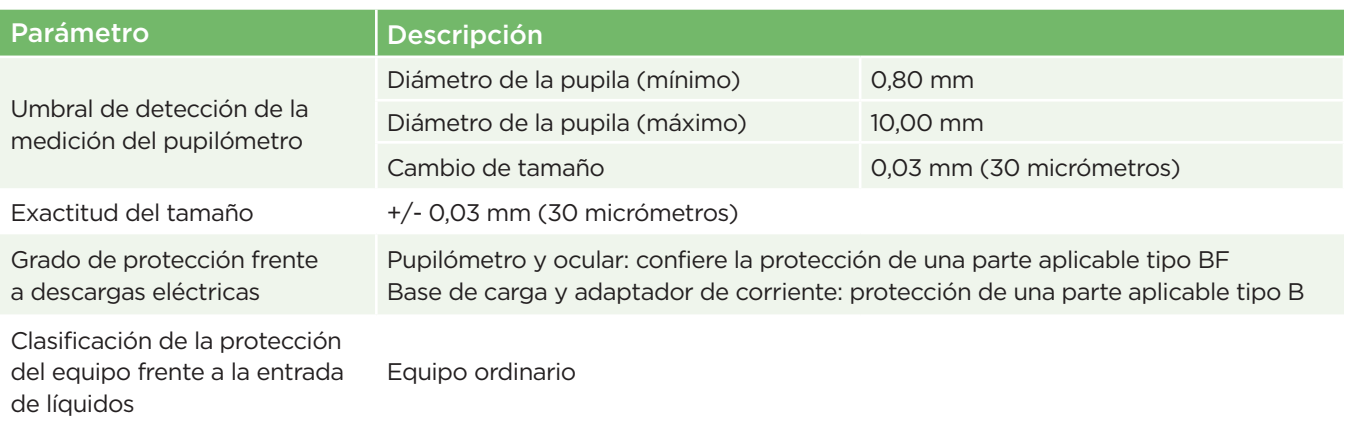

# Apéndice B: Especificaciones técnicas (cont.)

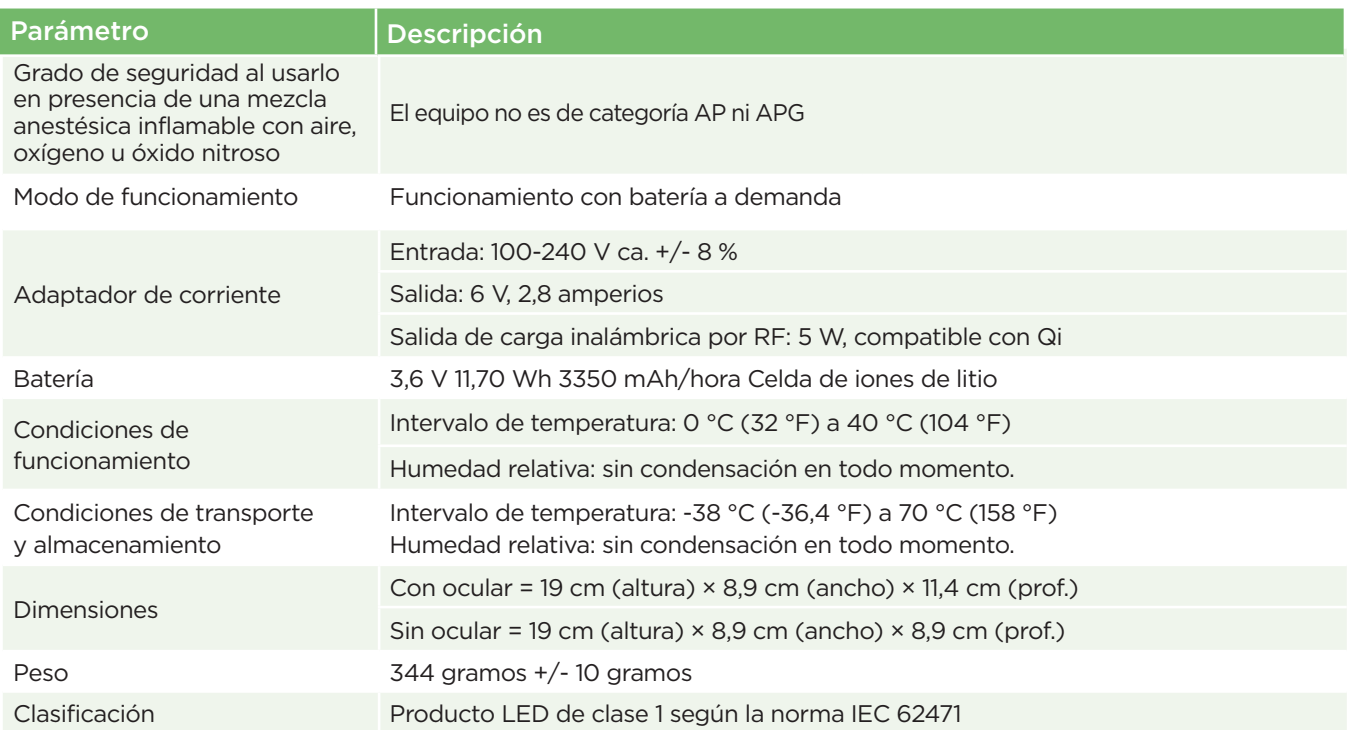

# Apéndice C: Definición de los símbolos internacionales

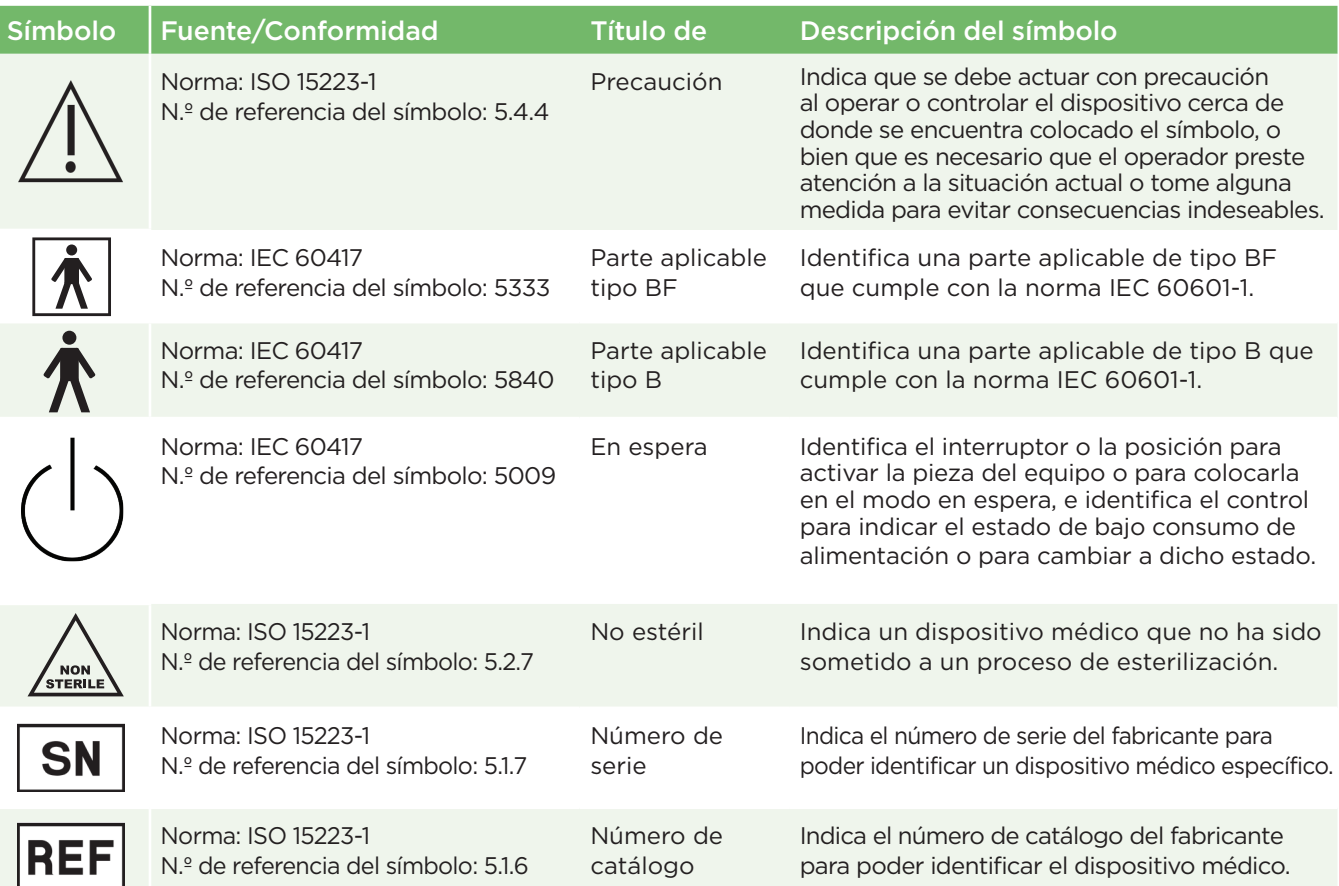

# Apéndice C: Definición de los símbolos internacionales (cont.)

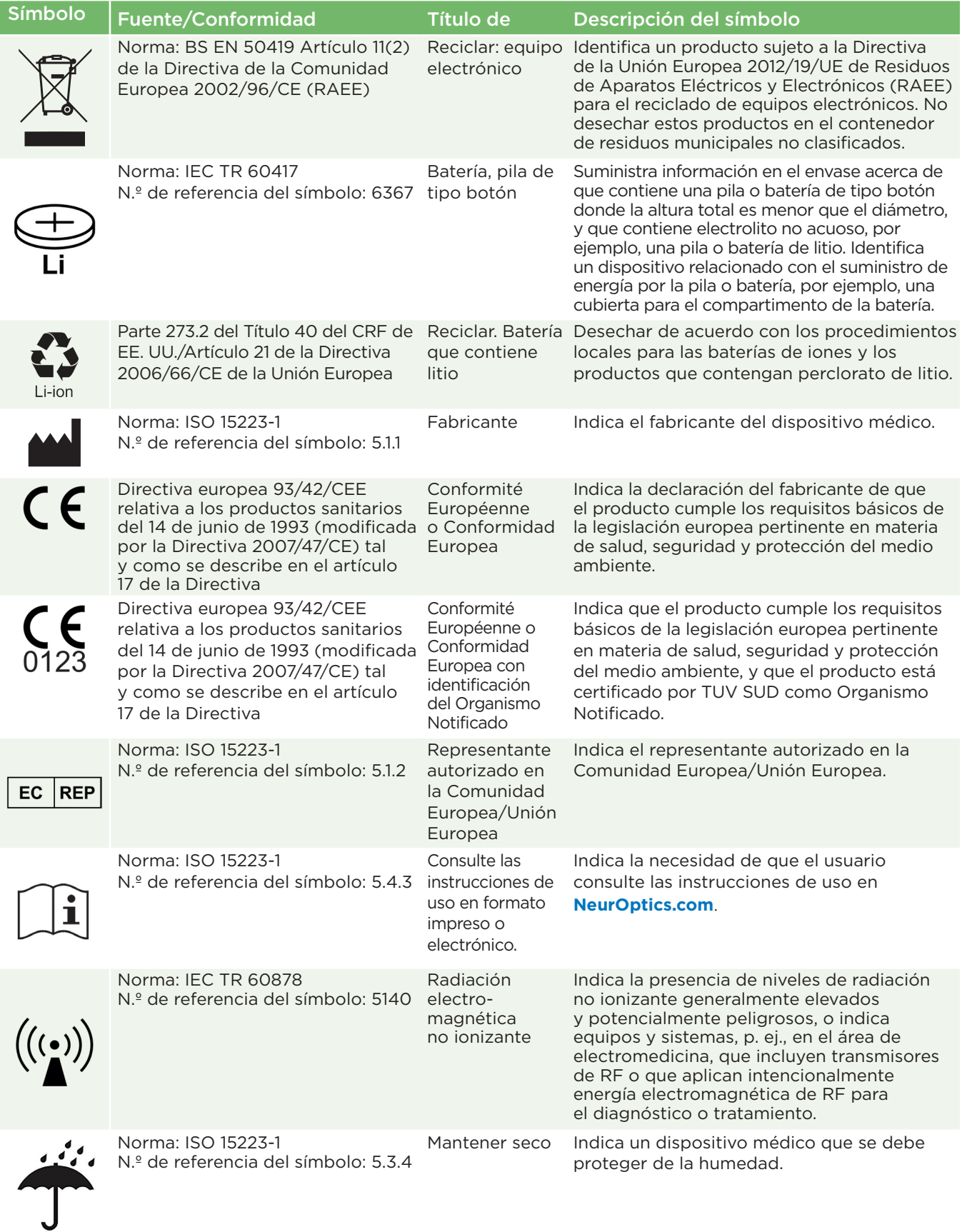

# Apéndice C: Definición de los símbolos internacionales (cont.)

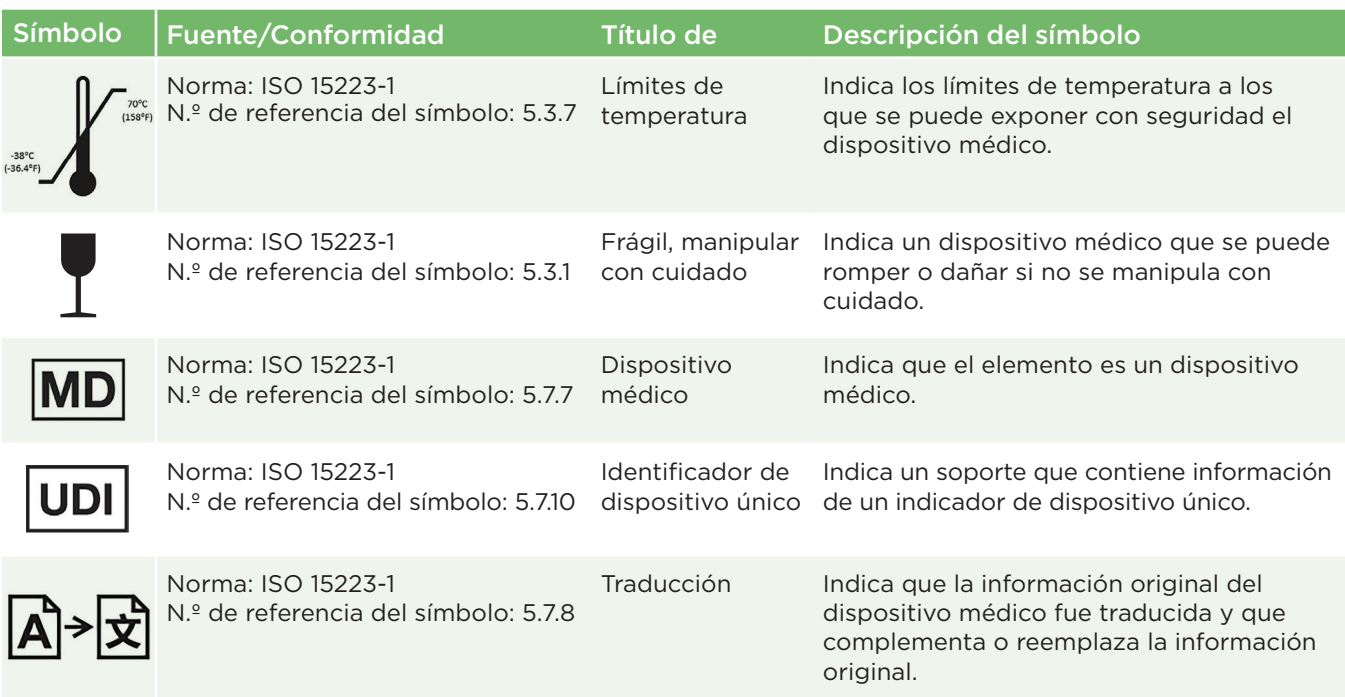

# Apéndice D: Alcance y frecuencia de la impresión inalámbrica

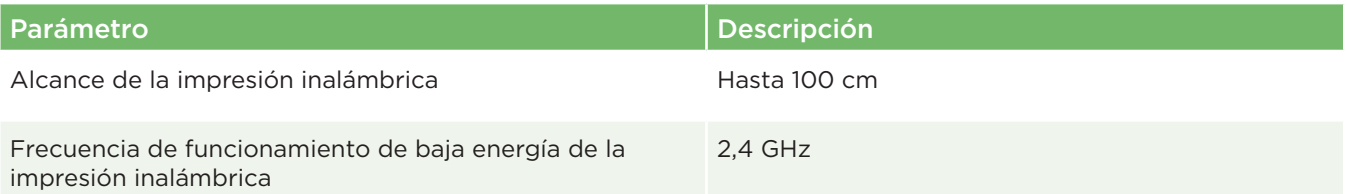

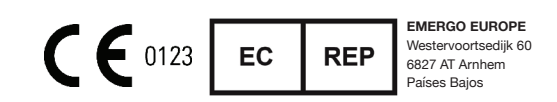

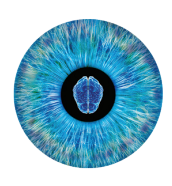

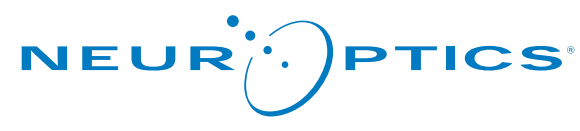

Advancing the Science of NPi® Pupillometry

9223 Research Drive Irvine, CA 92618 | EE. UU. Tel.: +1 949.250.9792 Número gratuito en América del Norte: 866.99.PUPIL info@NeurOptics.com **NeurOptics.com**